# ELLFLIVE MENTORSHIP SERIES

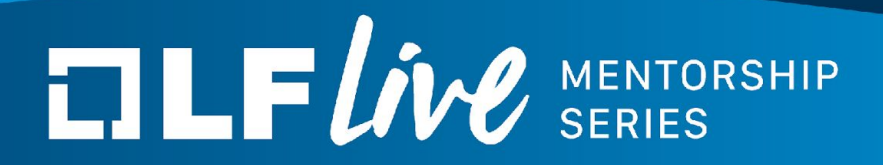

## **Writing Linux Kernel Modules In Rust** Wedson Almeida Filho, SW Engineer, Google

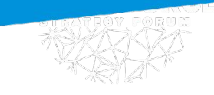

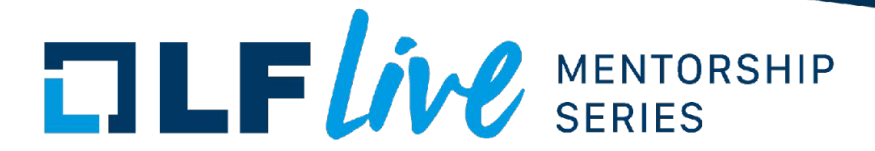

#### Agenda

Getting ready Background information Writing the module **Conclusion** 

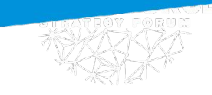

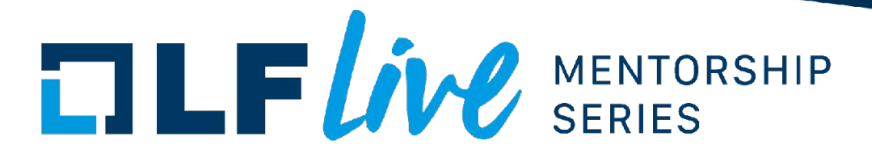

Getting ready

Boot VM Log in as guest (password is also guest)

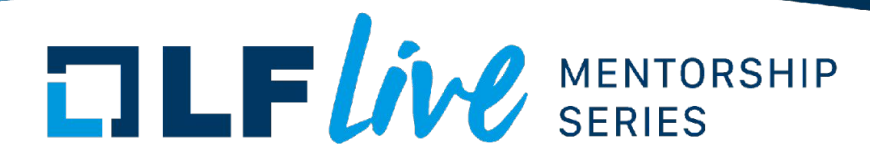

## Getting ready (cont'd)

#### Make vim the git editor

git config --global core.editor vim

#### Fetch latest version, configure and build it

```
cd linux
git fetch --depth=1 origin
git checkout origin/rust
rustup override set $(scripts/min-tool-version.sh rustc)
rustup component add rust-src
make allnoconfig qemu-busybox-min.config rust.config
make
```
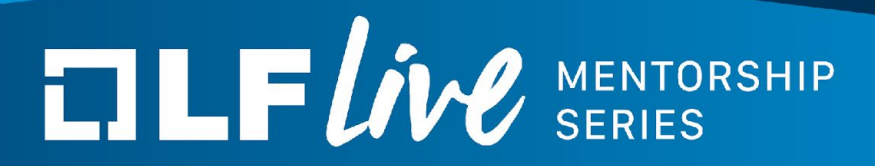

## **Background**

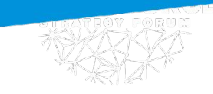

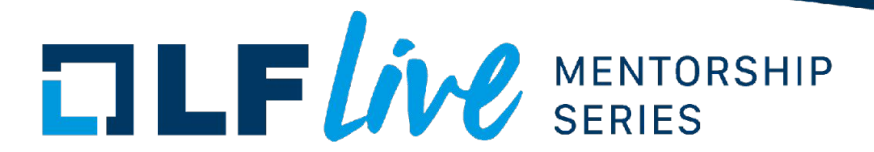

#### Rust for Linux

Source code available at <https://github.com/rust-for-linux/linux>

Goal: make Rust a first-class language for Linux kernel development

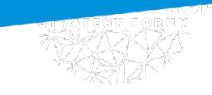

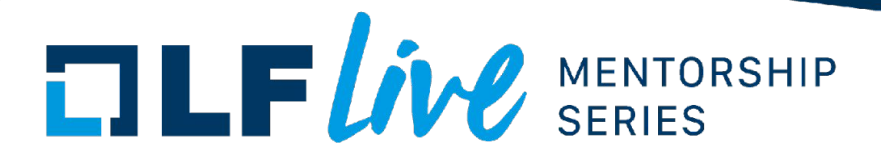

#### Rust for Linux (cont'd)

Why?

Memory safety

Reduce the number of memory vulnerabilities in new code

Productivity

Rich type system catches more errors at compile time Performance comparable to C

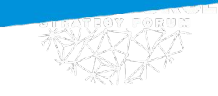

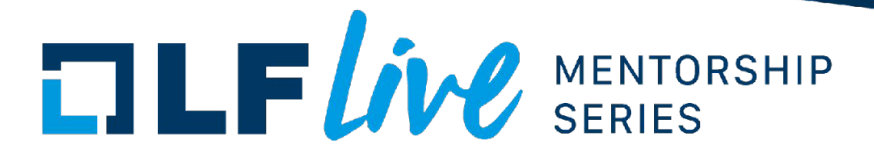

#### User vs kernel space

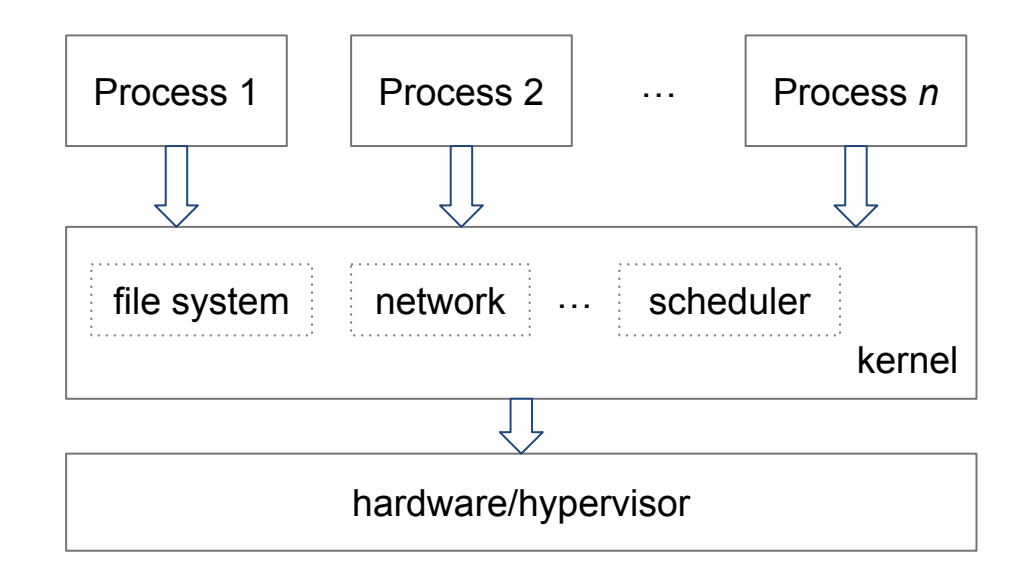

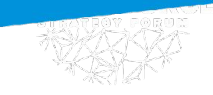

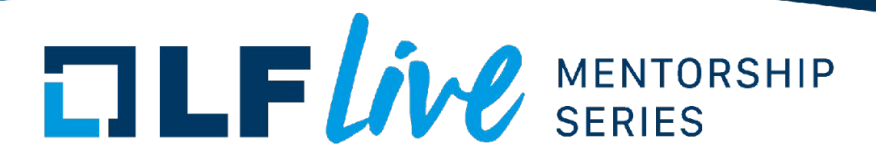

#### The life of a kernel module

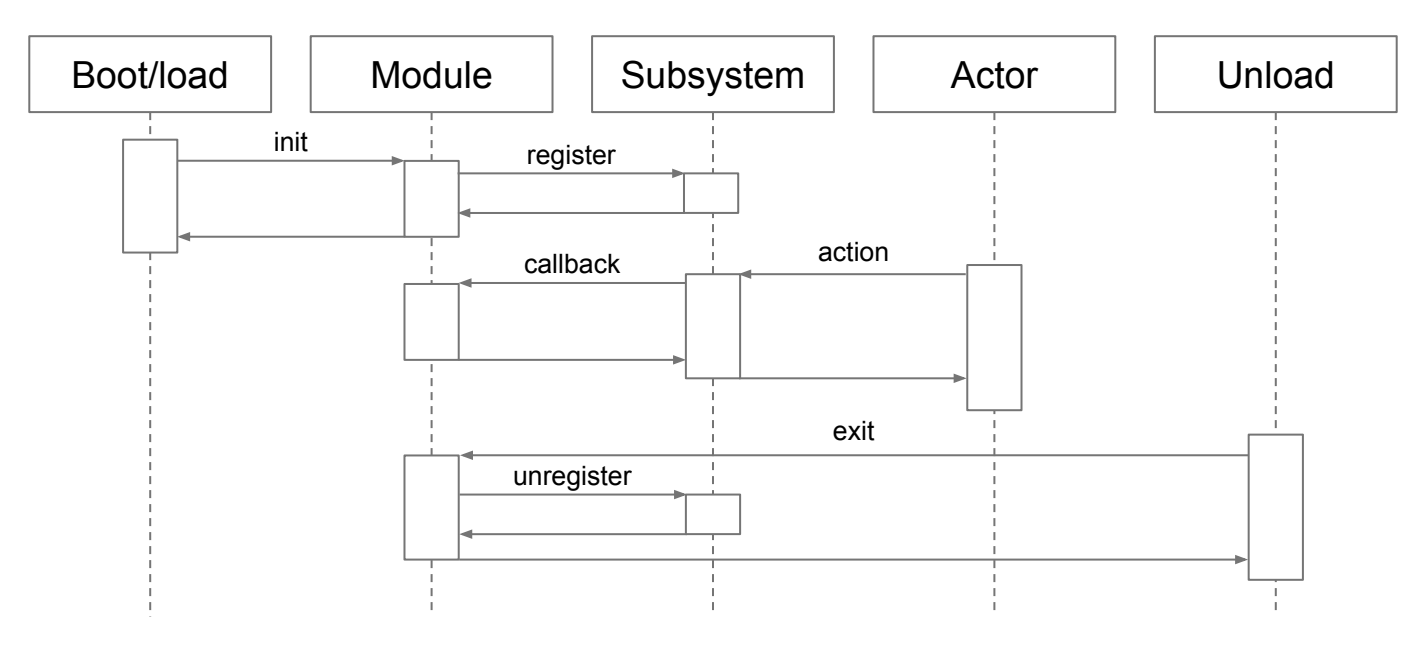

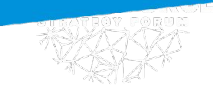

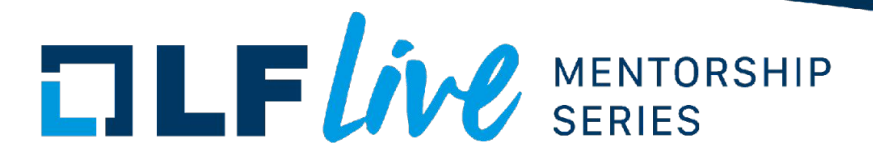

#### What we are going to build

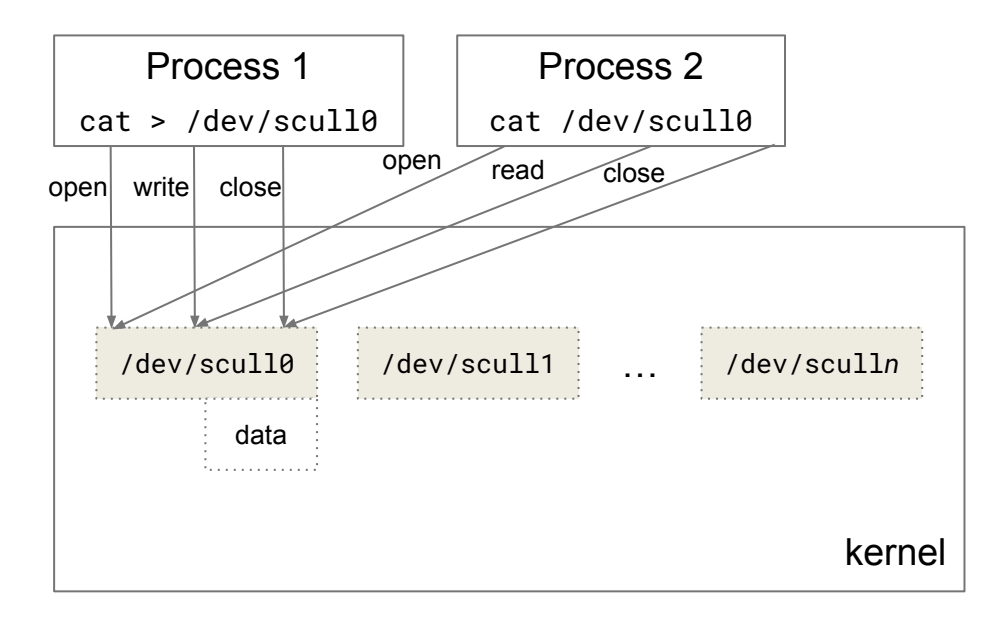

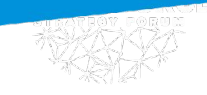

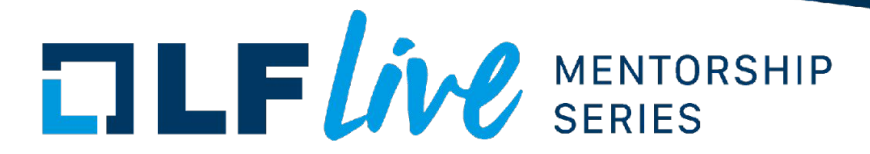

#### Development workflow

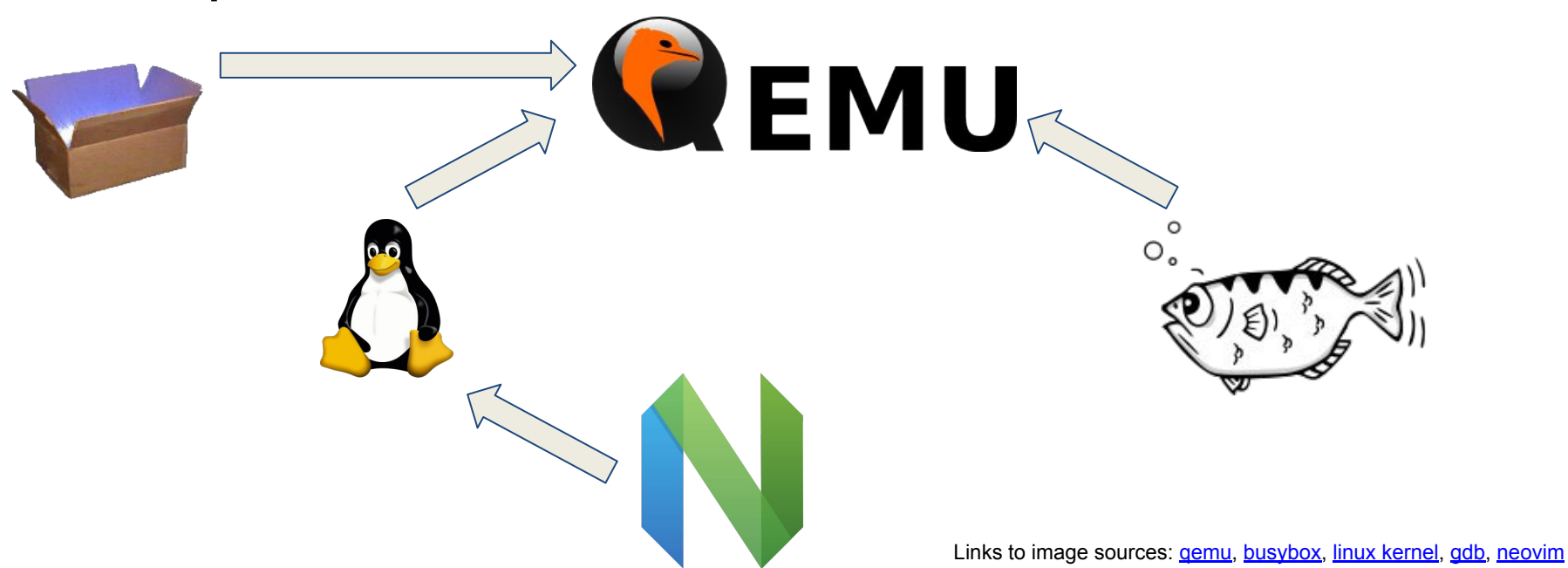

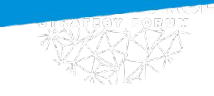

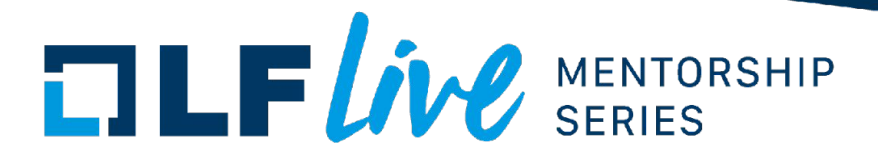

## Kernel configuration

The kernel has hundreds of configuration options To minimise build and boot times, we only enable the necessary ones: allnoconfig qemu-busybox-min.config rust.config We'll add a new one for our module

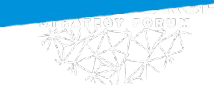

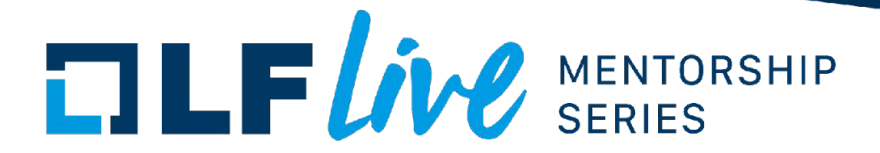

#### More on the setup

[tmux](https://github.com/tmux/tmux/wiki) is a terminal multiplexer

Sessions run on the background, can be reattached later

Prefix key is C-q (different from the default C-b)

[neovim](https://neovim.io/) is a vim clone

With **LSP** support

[rust-analyzer](https://github.com/rust-lang/rust-analyzer) is a Rust LSP

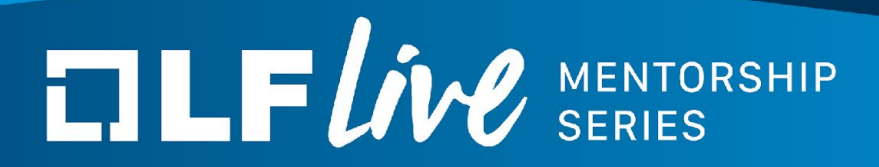

## **Writing the module**

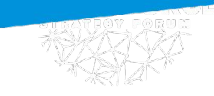

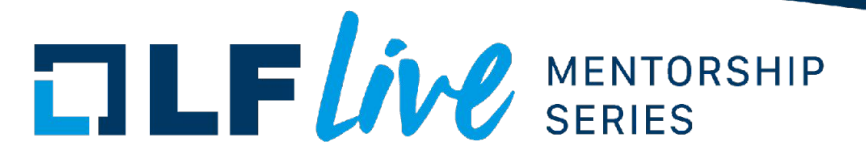

## Step 1: Add config and empty file

Modify Kconfig and Makefile make menuconfig touch samples/rust/rust\_scull.rs

The kernel builds (with a new warning) Very similar to C

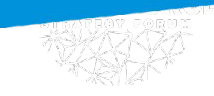

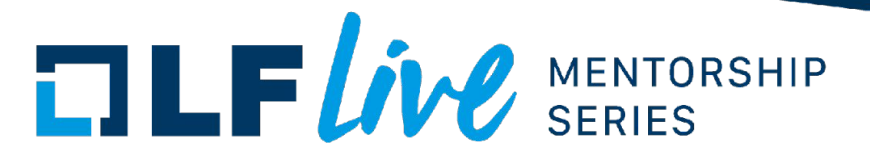

#### Step 2: Module declaration and init

Add minimal code to samples/rust/rust\_scull.rs

Fixes warning No visible changes yet

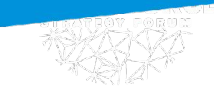

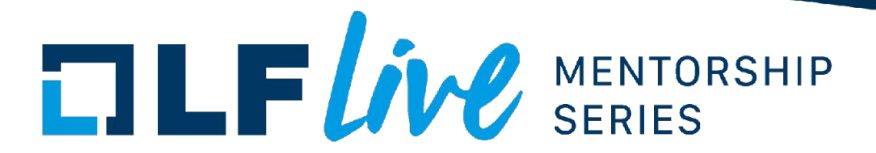

#### Step 3: Hello world!

Add a print message to module init

Message visible when kernel boots

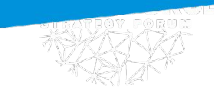

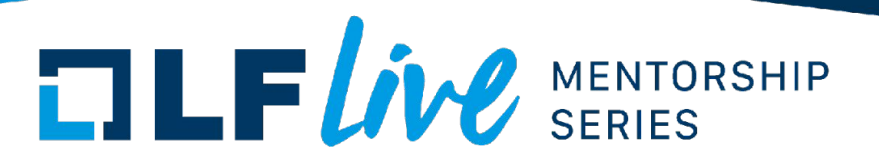

#### Step 4: Add minimal file operations implementation

#### Add open function that prints a message

No noticeable change in behaviour

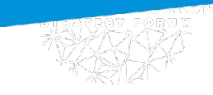

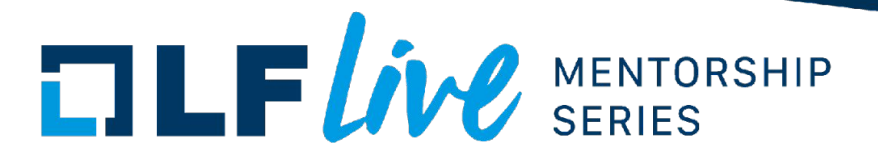

#### Step 5: Register a misc device

Add registration to module init

Device now reachable via /dev/scull Also appears in /proc/misc Reading and writing to it fails

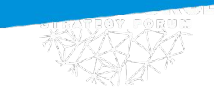

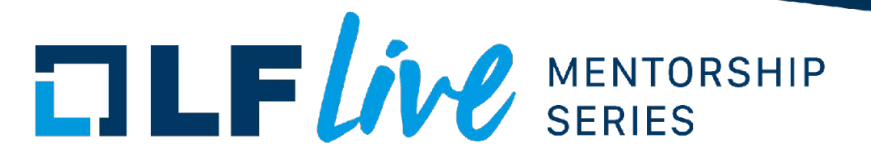

#### Step 6: Add minimal read implementation

Add read that prints a message to kernel log

Now cat /dev/misc doesn't fail anymore Write still fails: echo test > /dev/scull

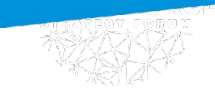

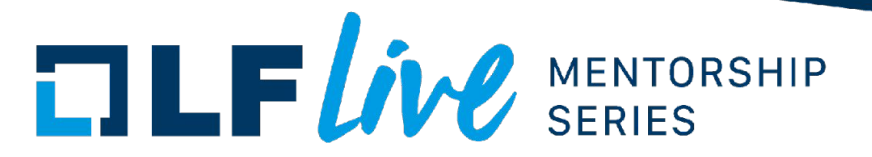

#### Step 7: Add minimal write implementation

Add write that prints a message to kernel log

Now echo test > /dev/scull doesn't fail anymore

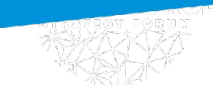

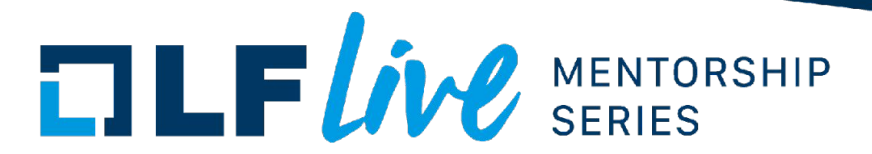

#### Step 8: Add device state

When opening a file, it logs the device number

Different instances of the device may hold different state Currently we only have one instance though

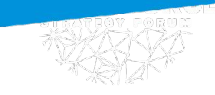

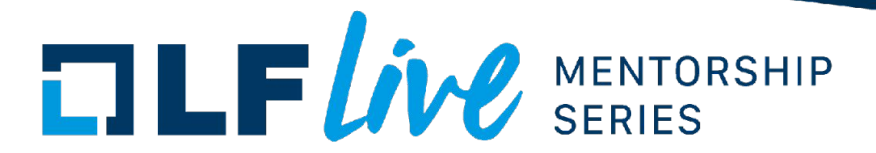

#### Step 9: Add file state

Update open to store device pointer

There is no way to forget to increment refcount Now reading/writing also prints the device number

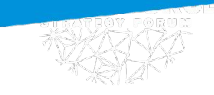

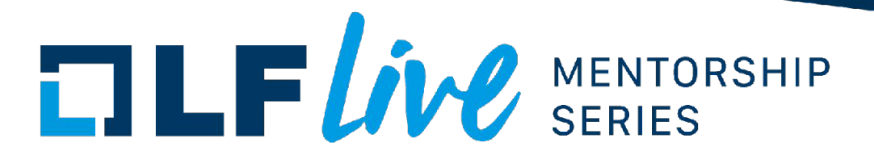

#### Step 10: Save data written

Update write implementation

It doesn't compile. Why? We can't use copied data after assigning. Why?

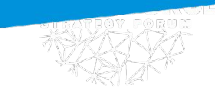

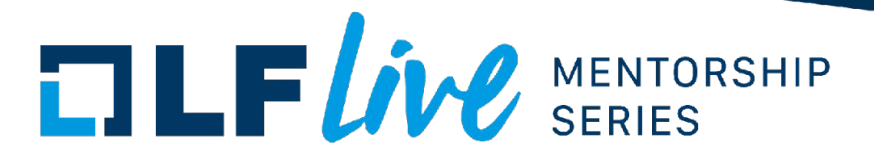

#### Step 11: Add mutual exclusion

Update state type and write implementation

Now written data is stored in device No data races

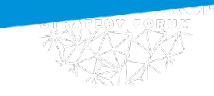

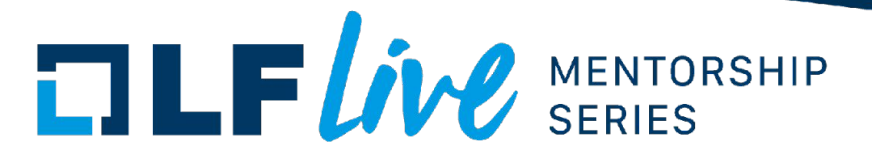

#### Step 12: Return saved data on read

Update read implementation

Now previously written data is read back What happens if more data is written?

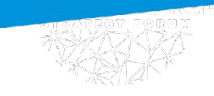

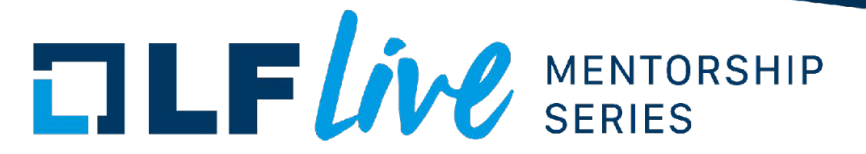

### Step 13: Improved buffering of data

Update open to clear the buffer if opened for write Update write to use the offset

cat > /dev/scull now stores all lines

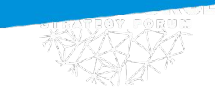

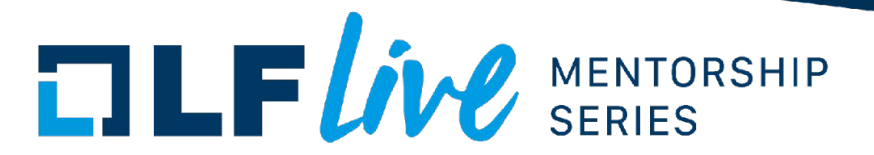

#### Step 14: Add module parameters

Update module definition to include parameter

Parameters can now be specified at boot, e.g., scull.nr\_devs=10

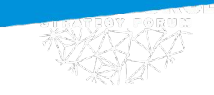

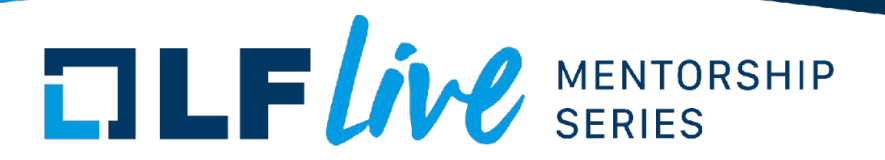

### Step 15: Creating the number of specified devices

Update module init

Several independent devices now: /dev/scull0, /dev/scull1, etc.

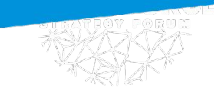

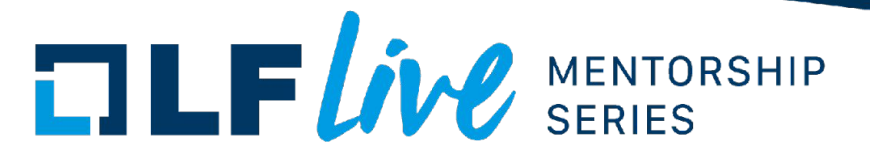

#### Step 16: Compiling as a separate module

Enable CONFIG\_MODULES and CONFIG\_MODULE\_UNLOAD Switch CONFIG\_RUST\_SCULL to m Rebuild image: find . | cpio -o -H newc | gzip > ../../linux/initrd.img

insmod/rmmod to insert and remove module Parameter can also be specified at insertion time

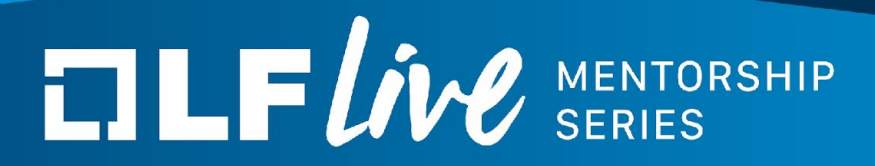

## **Conclusion**

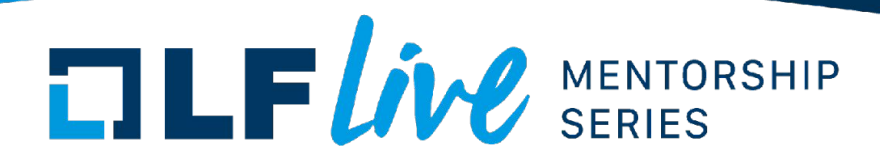

#### What we have done

We have written a kernel module

Can be compiled into the kernel or as separate module Takes the number of device instances as an argument Registers with the miscdev subsystem Implements file operations

Code available here: https://github.com/wedsonaf/linux/commits/lf-session

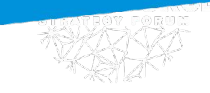

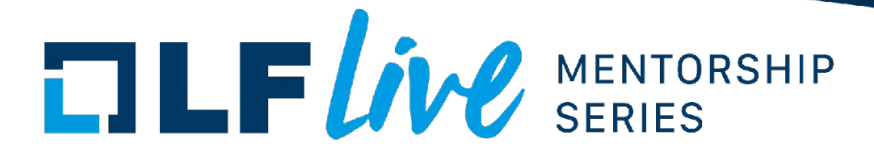

### Coming up

#### Sessions on

Setting up an environment Writing Rust async code in the kernel

# $\Box \Box F$ *ive* SERIES

#### **Thank you for joining us today!**

We hope it will be helpful in your journey to learning more about effective and productive participation in open source projects. We will leave you with a few additional resources for your continued learning:

- The [LF Mentoring Program](https://communitybridge.org/) is designed to help new developers with necessary skills and resources to experiment, learn and contribute effectively to open source communities.
- [Outreachy remote internships program](https://www.outreachy.org/) supports diversity in open source and free software
- [Linux Foundation Training](https://training.linuxfoundation.org/) offers a wide range of [free courses](https://training.linuxfoundation.org/resources/?_sft_content_type=free-course), webinars, tutorials and publications to help you explore the open source technology landscape.
- [Linux Foundation Events](https://events.linuxfoundation.org/) also provide educational content across a range of skill levels and topics, as well as the chance to meet others in the community, to collaborate, exchange ideas, expand job opportunities and more. You can find all events at [events.linuxfoundation.org](https://events.linuxfoundation.org/).